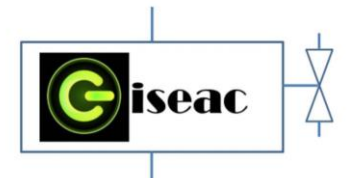

**DISEÑO DE UN SISTEMA DE CONTROL DE PRESIÓN Y CAUDAL PARA UN BANCO DE EMULACIÓN DE RIEGO EMPLEANDO UN PLC MITSUBISHI (FX3G-14MR/ES) Y SU MANIPULACIÓN A TRAVÉS DE UN PC (COMPUTADOR PORTÁTIL).**

**Camilo Leonardo Sandoval \* Javier Ascanio Villabona\* Arly Darío Rincón Quintero\* Alexander Quintero Ruiz\* Brayan Eduardo Tarazona Romero\***

\*Docente Unidades Tecnológicas de Santander. Bucaramanga, Santander. Colombia 2018

### <span id="page-0-0"></span>DESCRIPCION DEL PROCEDIMIENTO:

En el desarrollo tecnológico se implementara en un banco de emulación de riego que simula y permite hacer pruebas de presión o caudal, actualmente no hay forma que el usuario tenga una interacción directa con el sistema, se están utilizando actualmente otras tecnologías para realizar el control de presión como lo es el uso del software TIA Portal empleando un PLC Siemens 1200 y su visualización y manipulación a través de una pantalla HMI, tarjeta arduino, entre otros, para este desarrollo usaremos el software de ingeniería de MELSEC y un PLC (MITSUBISHI FX3g-14MR/ES) permitiendo una interfaz grafica amigable en un equipo portátil. Consta de dos tanques de almacenamiento de agua, Un traspaso de fluido entre ellos mediante el uso de dos motobombas. Una característica principal de éste tipo de bancos de emulación es que tiene la capacidad de adaptarse a cualquier cambio de variable, para permitir establecer un diseño de control capaz de mantener la presión y caudal existente en las tuberías de ambos tanques.

Para esta medición se planteó usar un transductor de presión, y un transductor de caudal en la tubería que permitiera establecer una lectura de presión y una para el caudal del fluido entre los dos tanques. El proyecto consistió en modificar el flujo de agua mediante tres válvulas de bola e ingresar un valor de presión que se mantuviera constante, también se trasladó el fluido de un

 Innovación de proceso o procedimiento Grupo de Investigación en sistemas de energía automatización y control GISEAC Ingeniería Electromecánica Unidades Tecnológicas de Santander

tanque a otro e ingresar un valor de caudal que se mantuviera constante, empleando una computadora portátil para poder evaluar el comportamiento del algoritmo de control al cambio de presión y caudal aleatorias.

El desarrollo permite abrir campo a diferentes sistemas de medición que se pueden llegar a emplear en un sistema robusto de tipo industrial y a diferencia de muchos controles, éste proyecto plantea la alternativa del control PID con las reglas de sintonización de Ziegler y Nichols que no es muy convencional en los procesos industriales regionales.

Así pues, se hicieron los estudios necesarios y las prácticas adecuadas para escoger de manera correcta los equipos y así poder programar el algoritmo de control de presión y caudal que respondiera de acuerdo a las necesidades que requería el proceso.

Como resultado se obtiene que estos sistemas de control de presión y caudal logran una estabilidad al cabo de un determinado tiempo a la ejecución del algoritmo, siempre y cuando los valores teóricos o experimentales digitados Kp, Td y Ti sean lo más óptimos para estimular la respuesta al proceso y en el caso particular de éste proyecto al escalón unitario.

## Contenido

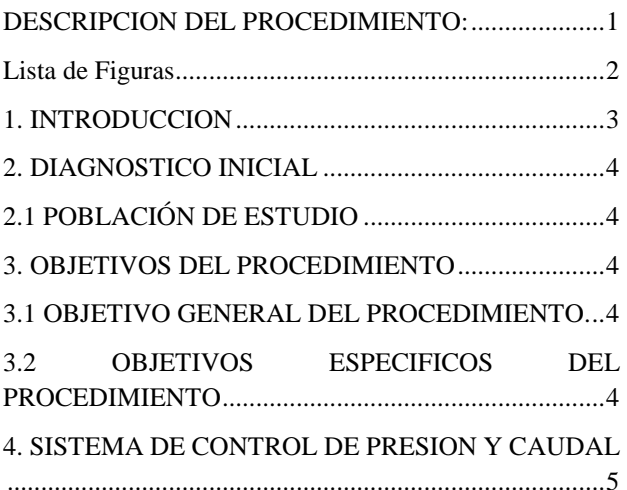

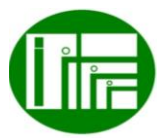

Página  $\overline{\phantom{0}}$ 

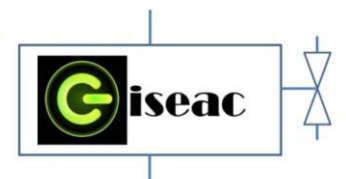

 Innovación de proceso o procedimiento Grupo de Investigación en sistemas de energía automatización y control GISEAC Ingeniería Electromecánica Unidades Tecnológicas de Santander

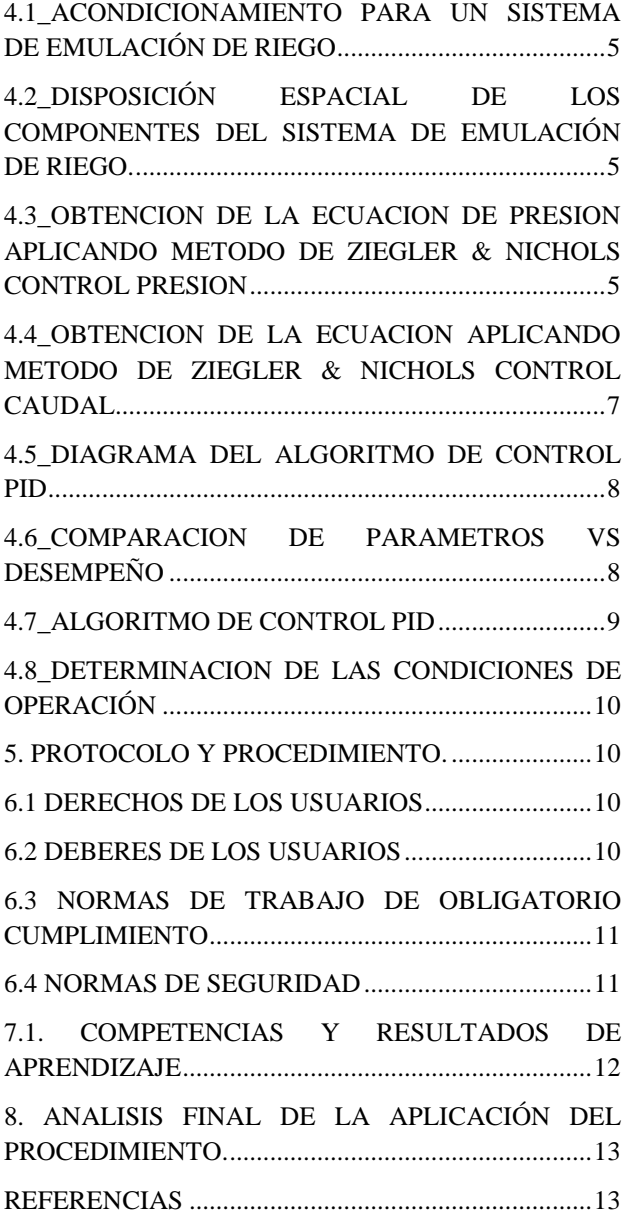

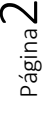

<span id="page-1-0"></span>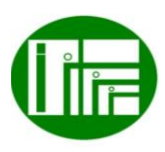

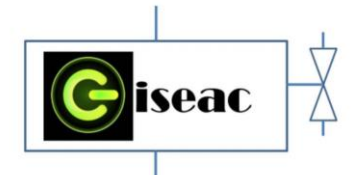

 Innovación de proceso o procedimiento Grupo de Investigación en sistemas de energía automatización y control GISEAC Ingeniería Electromecánica Unidades Tecnológicas de Santander

#### Lista de figuras

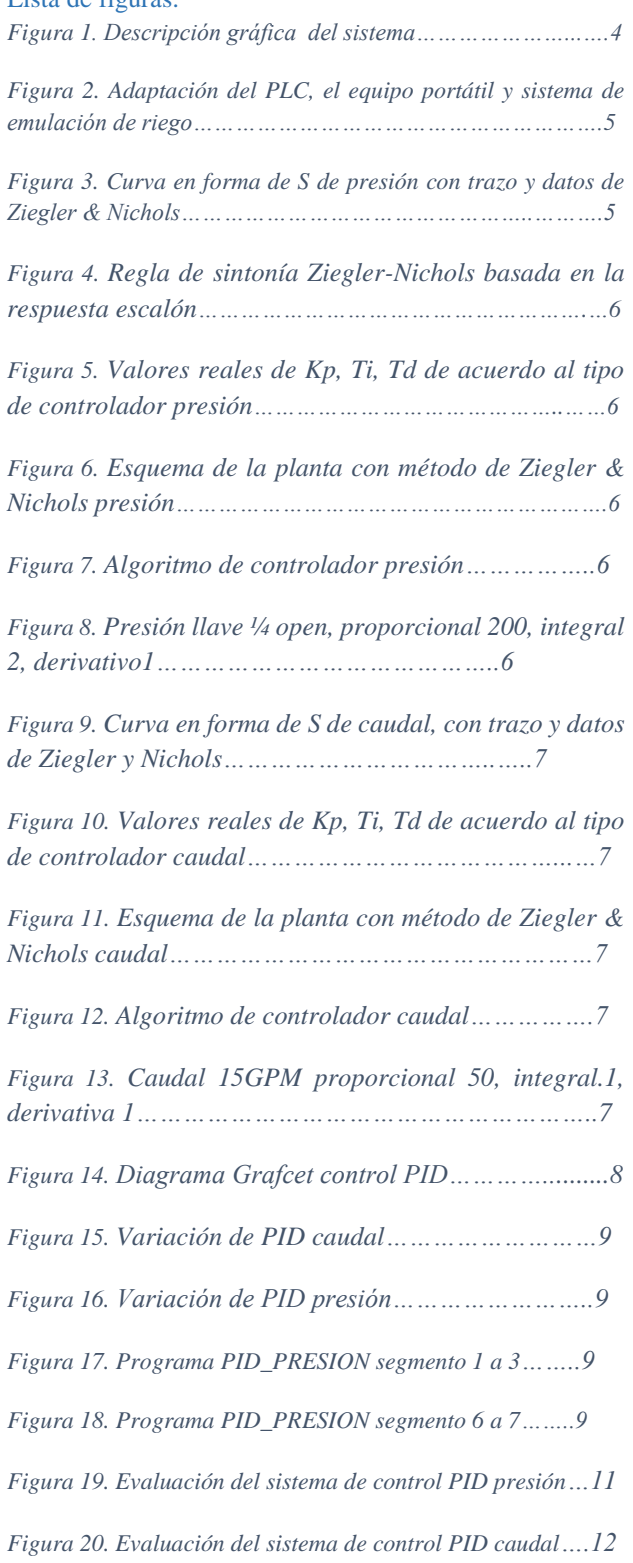

### <span id="page-2-0"></span>1. INTRODUCCION

Los sistemas de control de riego son controlados por un usuario desde una distancia segura, de forma que actúe en el sistema la acción de PID o control proporcional integral derivativo sobre la planta; al comprobarse su utilidad en control automático, han sido empleados para facilitar las labores que requiere el sistema de emulación de riego ubicado en el laboratorio de automatización y sistemas de control de las UTS, tiene los instrumentos, las máquinas y los accesorios necesarios para hacer funcionar correctamente, la presión y caudal que se mantengan constantes ya que cuentan con unos transmisores de presión, caudal y unos variadores de frecuencia que trabajan en conjunto y permiten modificar la energía que entrega la bomba. El único inconveniente que presenta el sistema, se ve reflejado al momento en el que se requiere modificar la presión y caudal del sistema, para ello es necesario disponer de un computador portátil donde estará activo el software de ingeniería de MELSEC. Original de control, además de esto, hay que tener buen conocimiento en programación computacional.

Implementar un PLC (MITSUBISHI FX3g-14MR/ES) con otras características y diseñar un nuevo sistema de control que permite la integración y el correcto funcionamiento del proceso en su totalidad, haría que cualquier persona con una capacitación, tenga las competencias necesarias para controlar la presión y caudal del proceso. Con esto se reduce el costo de la sistematización implementada, se logra suministrar la cantidad de agua que el proceso requiere y como es de esperar, se puede evitar el desperdicio del recurso hídrico. En los laboratorios de automatización y sistemas de control, es de gran importancia que los bancos de prueba se encuentren a la vanguardia de las nuevas tecnologías ya que son estas quienes dominan el sector industrial. Es importante que, los estudiantes de ingeniería electromecánica, tengan la oportunidad de hacer prácticas en un banco de emulación de riego completamente automático en diseño electromecánico y programación.

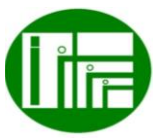

Página ന

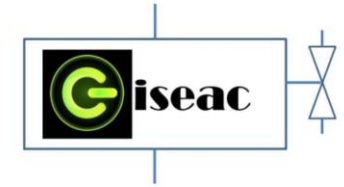

### <span id="page-3-0"></span>2. DIAGNOSTICO INICIAL

Los procesos académicos que requieren de complementos prácticos en laboratorio, son parte fundamental en la formación de profesionales de la Ingeniería Electromecánica, donde áreas eléctrica y mecánica se constituyen en la base para su correcto desempeño laboral. El proyecto de grado tuvo como fin diseñar un sistema de control de presión y caudal para la emulación de sistema de riego usando PLC (MITSUBISHI FX3g-14MR/ES) visualizando su desempeño a partir de su, manipulación por medio de software MELSEC. Para esto se definieron una serie de etapas metodológicas donde inicialmente se adaptó el PLC al sistema de emulación de riego mediante módulos de expansión de entradas y salidas ajustados, posteriormente se desarrolló un algoritmo de control de presión y caudal, empleado MELSEC, finalmente se llevó a cabo la evaluación del sistema de control mediante pruebas de presión.

La fase metodológica se adelantó en el laboratorio de automatización y control, adscrito al programa de ingeniería electromecánica, donde se realizaron los montajes respectivos del PLC, y una vez estandarizadas variables control como: (Voltaje, corriente, potencia y resistencia), se realizó el desarrollo del algoritmo, el cual permitió la programación del proceso de automatización y control para condiciones de presión y caudal del sistema de riego.

Los resultados obtenidos una vez realizadas las pruebas y análisis de datos, con el método de Ziegler y Nichols 'Curva de respuesta en forma de S' ha demostrado su efectividad en la sintonización de la ganancia proporciona Kp, el tiempo de integración Ti y el tiempo derivativo Td, al permitir aproximar una respuesta de control la cual hace que el sistema sea efectivo y robusto en el sistema de control PID.

# <span id="page-3-1"></span>2.1 POBLACIÓN DE ESTUDIO

Sabiendo que los programas de tecnología en operación y mantenimiento electromecánico, tecnología e ingeniería Electromecánica, tiene en su núcleo temático la automatización inmerso en ellas, se puede apreciar que los estudios se aplican más a la parte de control y automatización, donde se trabaja con materias que son de

 Innovación de proceso o procedimiento Grupo de Investigación en sistemas de energía automatización y control GISEAC Ingeniería Electromecánica Unidades Tecnológicas de Santander gran aprendizaje como son accionamientos, instrumentación, sistemas de control, automatización.

### <span id="page-3-2"></span>3. OBJETIVOS DEL PROCEDIMIENTO

Implementar los conocimientos de automatización y sistemas de control en el desarrollo de un diseño de un sistema de control de presión y caudal para un banco de emulación de riego empleando un PLC Mitsubishi con un HMI apropiada para equipo portátil.

### <span id="page-3-3"></span>3.1 OBJETIVO GENERAL DEL PROCEDIMIENTO.

Diseñar un sistema de control de presión y caudal para la emulación de riego utilizando un PLC (MITSUBISHI FX3g-14MR/ES) y su visualización, manipulación en un PC (computadora portátil) utilizando un el software de ingeniería de MELSEC en el laboratorio de automatización y sistemas de control, de las UNIDADES TECNOLOGICAS DE SANTANDER.

# <span id="page-3-4"></span>3.2 OBJETIVOS ESPECIFICOS DEL PROCEDIMIENTO

.

- Adaptar un PLC (Mitsubishi FX3g-14MR/es) y un PC (computadora portátil) al sistema de emulación de riego mediante módulos de expansión de entradas y salidas ajustados al PLC, con lo que se integra todo el sistema.
- El desarrollo del algoritmo de control de presión y caudal, para el PLC mediante el software de ingeniería de MELSEC de programación de tal manera que el PLC responda, mantenga la presión y caudal deseado en el sistema.
- Evaluar el sistema de control mediante pruebas de presión, caudal para verificar su funcionamiento y su respuesta al modificar las perdidas hidráulicas.

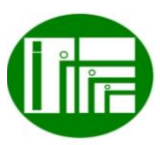

Página 4

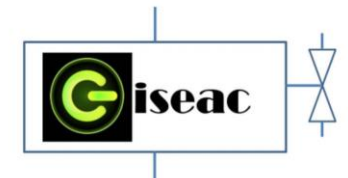

### <span id="page-4-1"></span><span id="page-4-0"></span>4. SISTEMA DE CONTROL DE PRESION Y CAUDAL

### 4.1\_ACONDICIONAMIENTO PARA UN SISTEMA DE EMULACIÓN DE RIEGO

En la figura 1 se muestran los elementos que se utilizaron en el sistema de control utilizado para la presión y caudal se hacen referencia algunas imágenes para que sea más sencilla la interpretación.

Se aprecian dos Tanque de almacenamiento de agua .la tubería, los os codos, las válvulas de bola, las uniones universales el los transmisores de presión y caudal, un contador de litros, dos bombas centrifugas, dos variadores de frecuencia, un enrutador, dos manómetros, un PLC, una computadora portátil, y los cables de conexión.

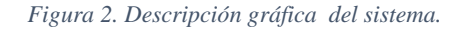

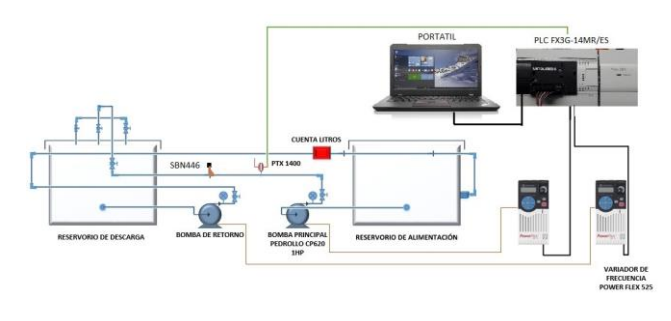

Fuente: Autores

Para que el operario tenga buen conocimiento y manejo del proceso debe conocer la función del proyecto que es mantener la presión y caudal del sistema que el operador desee manejar a pesar de las inconvenientes que pueda presentar la tubería.

El operador digita un valor de presión o caudal en la computadora, dicha señal de presión es enviada por el puerto USB al PLC; en base al valor indicado por la computadora, el PLC envía una señal de control por medio de una de sus salidas análogas ordenando al variador de frecuencia para que aumente o disminuya el suministro de frecuencia a la bomba centrifuga principal. El transmisor de presión (PTX 1400) y transmisor de caudal (SBN446), se encuentran conectados al PLC a través de las entradas análogas; sus funciones es detectar la presión y caudal en tiempo real en su punto de ubicación (ya que hay inducción de perturbaciones en la descarga que afectan la presión y caudal ) y enviar continuamente la señal medida al PLC, ahí se compara la señal establecida en la pantalla

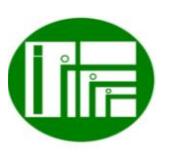

 Innovación de proceso o procedimiento Grupo de Investigación en sistemas de energía automatización y control GISEAC Ingeniería Electromecánica Unidades Tecnológicas de Santander

y la enviada por el transmisor de presión y el transmisor de caudal ; si el error producto de dicha comparación es mayor al 5%, el PLC debe enviar la señal al variador de frecuencia desde donde una vez más se proveerá la frecuencia con la que se alcanza el valor de presión deseado.

# <span id="page-4-2"></span>4.2\_DISPOSICIÓN ESPACIAL DE LOS COMPONENTES DEL SISTEMA DE EMULACIÓN DE RIEGO.

El cumplimiento del objetivo de la adaptación del PLC, al equipo portátil y el sistema de emulación de riego, se refleja en la Figura 2. Sin embargo, durante desarrollo de este artículo solo se presentarán las secciones de interés en el sistema de control PID. Se aprecia la disposición espacial de los componentes del sistema de control de presión y su conexión de puesta en marcha.

### *Figura 2. Adaptación del PLC, el equipo portátil y sistema de emulación de riego.*

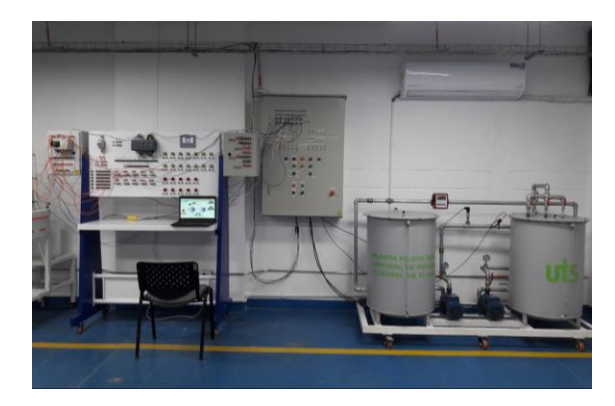

Fuente: Autores.

# <span id="page-4-3"></span>4.3\_OBTENCION DE LA ECUACION DE PRESION APLICANDO METODO DE ZIEGLER & NICHOLS CONTROL PRESION

La programación del PLC y el equipo portátil debe generar una serie de valores graficados en los que se pueda identificar la respuesta del sistema ante la entrada de un escalón unitario. En el proceso se desea controlar el variador de frecuencia principal y graficar la señal emitida por el sensor de presión en un diagrama PRESIÓN vs TIEMPO.

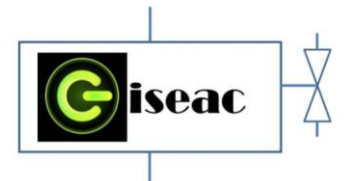

Para obtener una respuesta promedio del sistema, el escalón unitario a inducir, será la señal recibida del sensor de presión en un cambio medido con una rampa de aproximadamente 2 segundos, cambiando de 11,5 PSI a un estado máximo de presión aproximada a 25 PSI este proceso se realiza de forma manual con el control potenciómetro del variador de velocidad conservando los parámetros iniciales, identificando la curva S característica para implementar el método grafico de Ziegler & Nichols. En este numeral es importante que las perturbaciones del sistema se mantengan constantes durante todas las pruebas a realizar, para ello, se abra solamente la válvula de ¼" al 100% para que la bomba opere sin problema.

Nota: Para este proceso se desactiva el control PID dejando actuar solamente en el variador de frecuencia control de teclado (P046) opción 1, y control de potenciómetro (P047) opción 1, verificándose gráficamente y de forma visual la lectura del sensor de presión en pantalla de equipo portátil. Se imprime la imagen para obtener la gráfica correspondiente a analizar por el método de Ziegler & Nichols, en la Figura 3. Se exponen los resultados.

#### *Figura 3. Curva en forma de S de presión con trazo y datos de Ziegler & Nichols.*

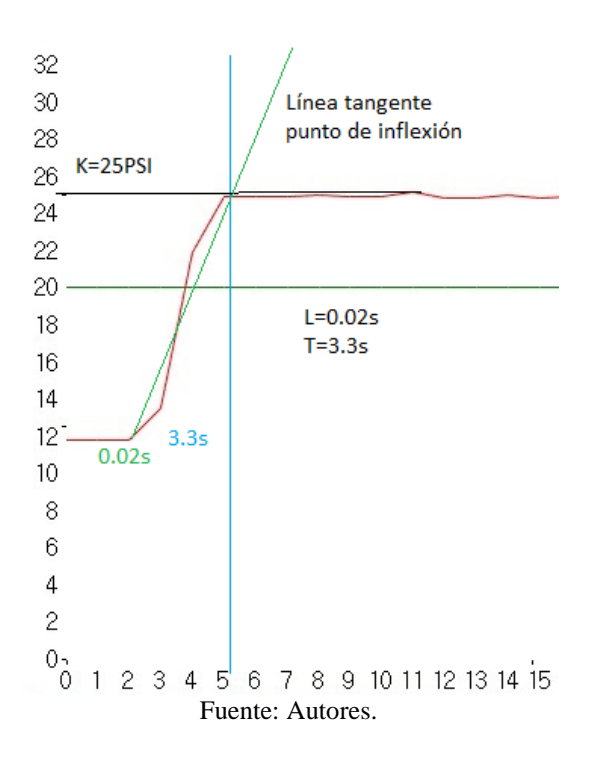

 Innovación de proceso o procedimiento Grupo de Investigación en sistemas de energía automatización y control GISEAC Ingeniería Electromecánica Unidades Tecnológicas de Santander

La regla de sintonía de Ziegler-Nichols basada en la respuesta escalón de la planta, donde L es el tiempo de retardo y T es la constante de tiempo. Ecuaciones se indica en la figura 4.

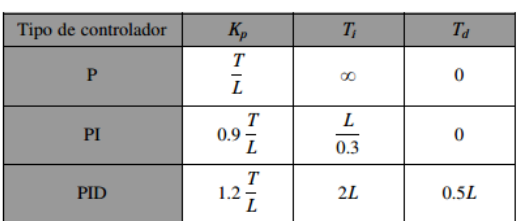

# *Figura 4. Regla de sintonía Ziegler-Nichols basada en la respuesta escalón.*

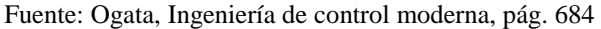

Ziegler y Nichols sugirieron establecer los valores Kp, Ti y Td de acuerdo con las Ecuaciones que se muestran en la Figura 4, sus resultados se aprecian en la Figura 5.

### *Figura 5. Valores reales de Kp, Ti, Td de acuerdo al tipo de controlador presión.*

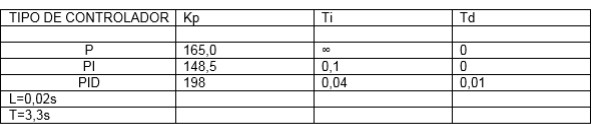

#### Fuente: Autores.

En la Figura 6, se muestra el diagrama en bloques producto de la sintonía de Ziegler & Nichols para control presión.

*Figura 6. Esquema de la planta con método de Ziegler & Nichols presión.*

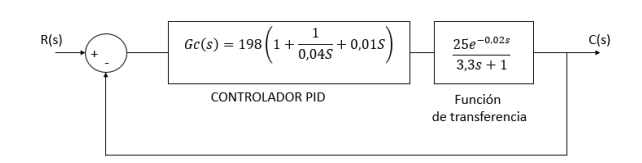

Fuente: Autores

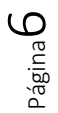

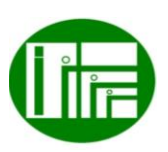

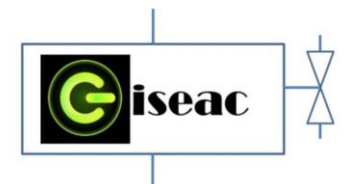

Algoritmo de control de presión Figura 7. Obtenido con el método de sintonía de Ziegler & Nichols en su disposición final:

*Figura 7. Algoritmo de controlador presión*

$$
\frac{C(s)}{R(s)} = \left(198 + \frac{4950}{S} + 1,98S\right) \left(\frac{25e^{-0.02s}}{3,3s + 1}\right)
$$

$$
Y(s) = \frac{4950e^{-0.02s}}{3,3s + 1} + \frac{123750e^{-0.02s}}{3,3s^{2} + s} + \frac{49,5e^{-0.02s}}{3,3s + 1}
$$

Fuente: Autores del articulo

Se evidencia de forma gráfica el resultado en la interfaz del equipo portátil en la figura 8.

*Figura 8. Presión llave ¼ open, proporcional 200, integral 2, derivativo1.*

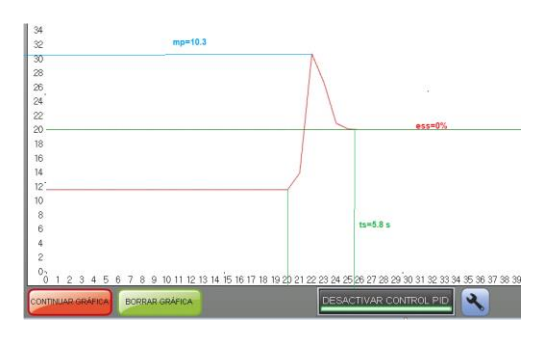

Fuente: autores.

### <span id="page-6-0"></span>4.4\_OBTENCION DE LA ECUACION APLICANDO METODO DE ZIEGLER & NICHOLS CONTROL **CAUDAL**

La programación del PLC y el equipo portátil debe generar una serie de valores graficados en los que se pueda identificar la respuesta del sistema ante la entrada de un escalón unitario. En el proceso se desea controlar el variador de frecuencia principal y graficar la señal emitida por el sensor de caudal en un diagrama CAUDAL vs TIEMPO.

Para obtener una respuesta promedio del sistema, el escalón unitario a inducir, será la señal recibida del sensor de caudal en un cambio medido con una rampa de aproximadamente 2 segundos, cambiando de 15 GPM a un estado máximo de caudal de aproximadamente 26,7 GPM (parámetros de bomba Pedrollo usada en planta) identificando la curva S característica para implementar el

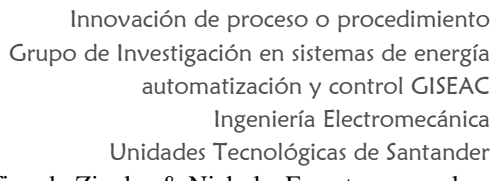

método grafico de Ziegler & Nichols. En este numeral es importante que las perturbaciones del sistema se mantengan constantes durante todas las pruebas a realizar, para ello, las tres válvulas de descarga se abren al 100%

Nota: Para este proceso se desactiva el control PID dejando actuar solamente en el variador de frecuencia control de teclado (P046) y control de potenciómetro (P047), verificándose gráficamente y de forma visual la lectura del sensor de caudal en pantalla de equipo portátil. Para obtener la gráfica correspondiente a analizar, en la Figura 9. Se exponen los resultados.

### *Figura 9. Curva en forma de S de caudal, con trazo y datos de Ziegler y Nichols.*

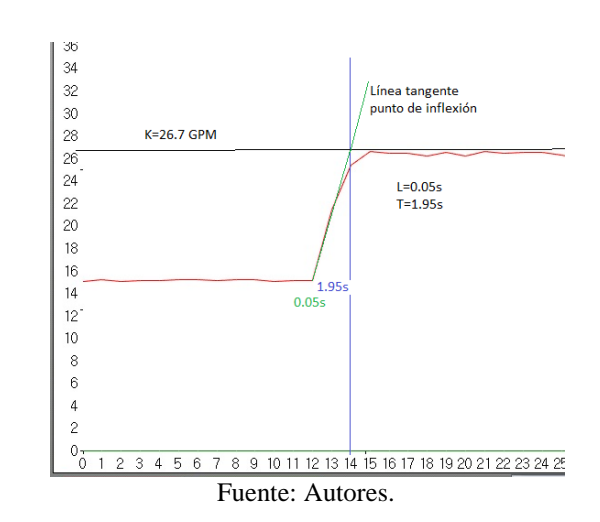

De las ecuaciones indicadas en la figura 4. Los resultados se aprecian en la Figura 10.

### *Figura 10. Valores reales de Kp, Ti, Td de acuerdo al tipo de controlador caudal.*

| TIPO DE CONTROLADOR   Kp |      |          |       |
|--------------------------|------|----------|-------|
|                          |      |          |       |
|                          | 39.0 | $\infty$ |       |
| n                        | 55.1 |          |       |
| PID                      | 46.8 |          | 0.025 |
| $L=0,05s$<br>T=1,95s     |      |          |       |
|                          |      |          |       |

Fuente: Autores

En la Figura 11, se muestra el diagrama en bloques producto de la sintonía de Ziegler & Nichols para control caudal.

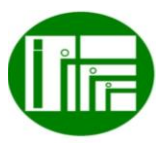

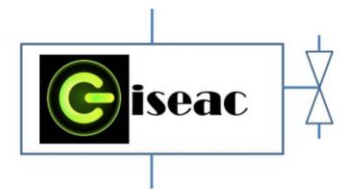

*Figura 11. Esquema de la planta con método de Ziegler & Nichols caudal.*

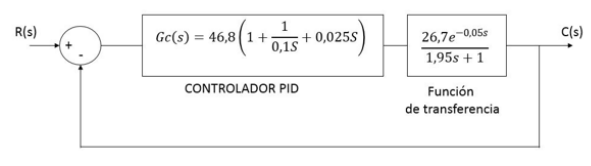

Fuente: Autores.

Algoritmo de control de presión Figura 12. Obtenido con el método de sintonía de Ziegler & Nichols en su disposición final:

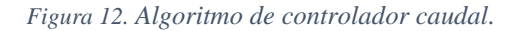

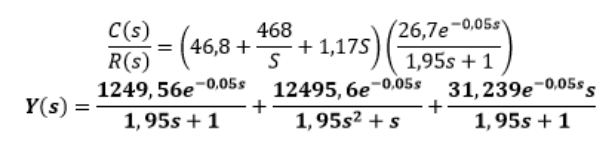

Fuente: Autores.

Se evidencia de forma gráfica el resultado en la interfaz del equipo portátil en la figura 13.

*Figura 13. Caudal 15GPM proporcional 50, integral.1, derivativa 1.*

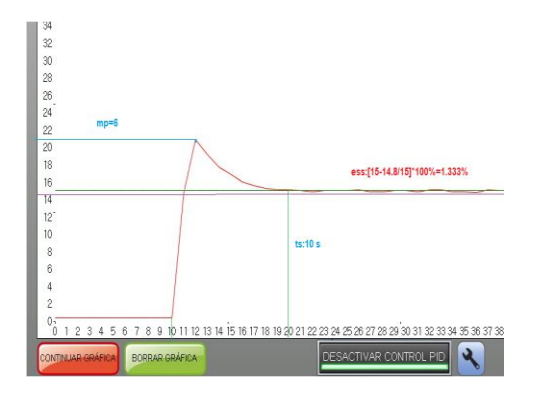

Fuente: autores del articulo

 Innovación de proceso o procedimiento Grupo de Investigación en sistemas de energía automatización y control GISEAC Ingeniería Electromecánica Unidades Tecnológicas de Santander 4.5\_DIAGRAMA DEL ALGORITMO DE CONTROL

En el diagrama de la figura 14. Se indica de manera general en un esquema tipo grafcet el funcionamiento del sistema de control PID, permitiendo entender de forma sencilla su aplicación

<span id="page-7-0"></span>PID

#### *Figura 14. Diagrama Grafcet control PID.*

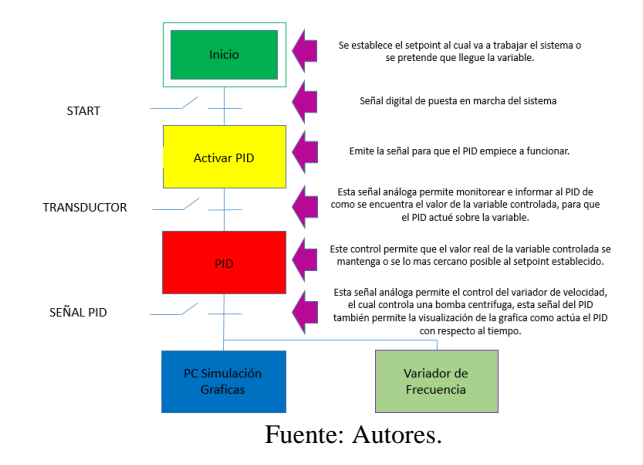

### <span id="page-7-1"></span>4.6\_COMPARACION DE PARAMETROS VS DESEMPEÑO

Como se observa de la Figura 15. El overshoot es bajo uP=5 GPM, el tiempo de asentamiento Ts=11s está cercano al promedio bajo general y el error porcentual es 1% se define de esta manera de aquí en adelante el control PID caudal a usarse en el programa es P=50, I=1, D=1 con mejor desempeño, nótese que al cambiar la acción derivativa no afecta sustancialmente el sistema, pero al cambiar la parte integral del controlar se nota mucho más el aumento de los tiempos de asentamiento, por ultimo al cambiar la acción proporcional el sistema si es afectado y debemos escoger cual overshoot presenta menos aumento; de esta manera se observa el resultado aproximado del método de sintonía de Ziegler & Nichols el método es aproximado y valido en control de caudal.

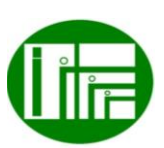

Página  $\infty$ 

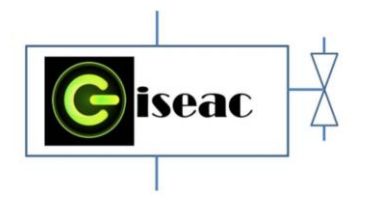

*Figura 15. Variación de PID caudal.*

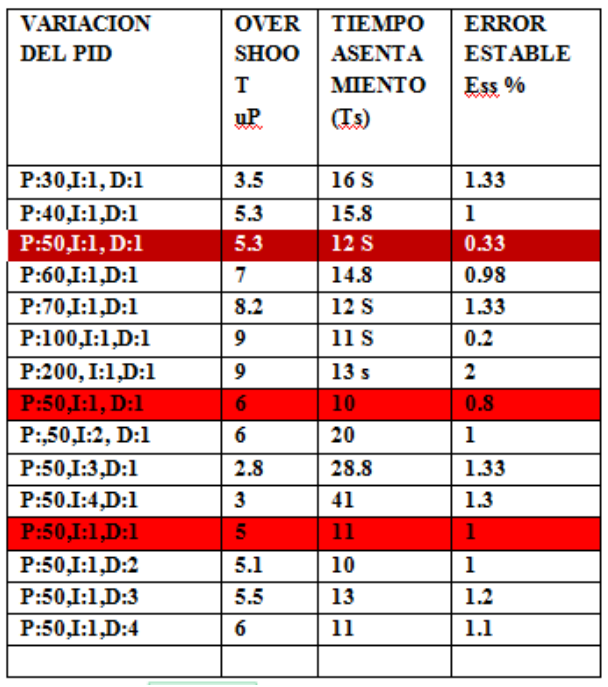

Fuente: autores

Como se observa de la Figura 16. El overshoot es bajo uP=10,3 PSI, el tiempo de asentamiento Ts=5,8s está cercano al promedio bajo general y el error porcentual tiende a 0% se define de esta manera de aquí en adelante el control PID de presión a usarse en el programa es P=200, I=2, D=1 con mejor desempeño, nótese que al cambiar la acción derivativa no afecta sustancialmente el sistema, pero al cambiar la parte integral del controlar se nota mucho más el aumento de los tiempos de asentamiento, por ultimo al cambiar la acción proporcional el sistema si es afectado y debemos escoger cual overshoot presenta menos aumento; de esta manera se oberva el resultado aproximado del método de sintonía de Ziegler & Nichols el método es aproximado y valido en el control de presión.

 Innovación de proceso o procedimiento Grupo de Investigación en sistemas de energía automatización y control GISEAC Ingeniería Electromecánica Unidades Tecnológicas de Santander *Figura 16. Variación de PID presión.*

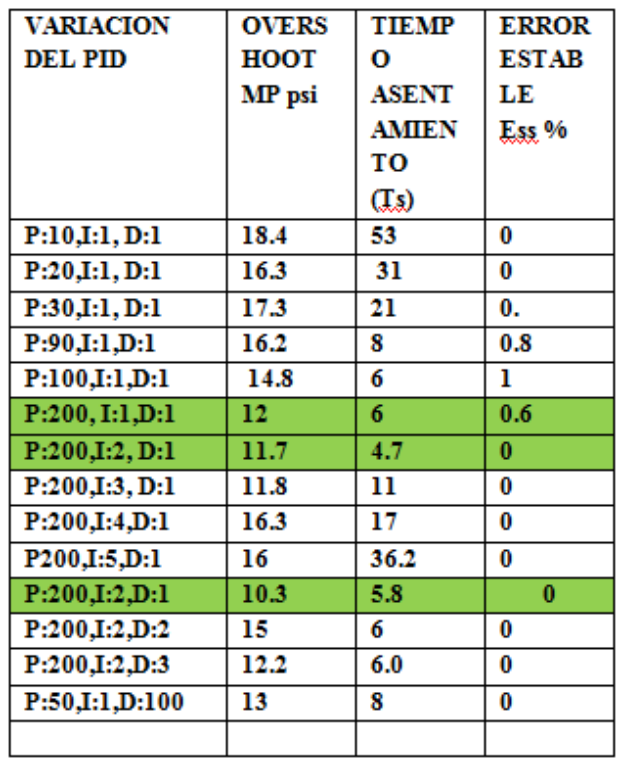

Fuente: autores

## <span id="page-8-0"></span>4.7\_ALGORITMO DE CONTROL PID

En la Figura 17. Utilizamos el bloque de la familia de funciones del PLC, usando la configuración de respuesta directa con un PID para control de presión usando la constante proporcional, tiempo integral y tiempo derivativo. En estos segmentos vemos setpoint, valor actual de la variable y la salida de control PID presión o caudal funciona de la misma forma, es la que maneja el variador haciendo comparación y está controlando el sistema realimentándose con el sensor de presión desde la señal análoga, en el segmento seis y siete activamos el PID en función del setpoint como se observa en la Figura 18. El tiempo de muestreo es de 100ms esta es la frecuencia con la que se hace la corrección.

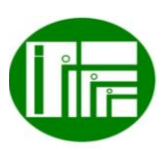

Página  $\mathcal O$ 

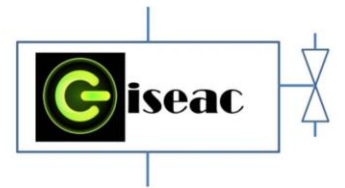

*Figura 17. Programa PID\_PRESION segmento 1 a 3.*

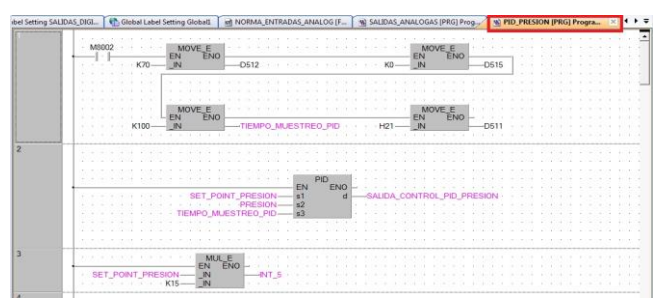

Fuente: Autores

*Figura 18. Programa PID\_PRESION segmento 6 a 7.*

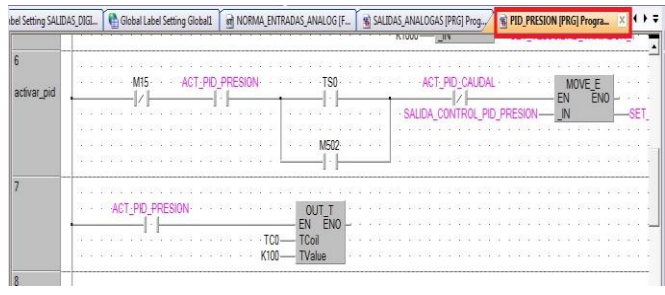

Fuente: Autores

# <span id="page-9-0"></span>4.8\_DETERMINACION DE LAS CONDICIONES DE OPERACIÓN

Se determinaron las condiciones iniciales y de seguridad que deberá tener el sistema eléctrico para realizar las prácticas de los sensores y del prototipo, tener muy en cuenta la normativas como el reglamento eléctrico de instalaciones eléctricas (RETIE) apoyada de la norma técnica Colombia (NTC 2050) que expresa el código eléctrico.

## <span id="page-9-1"></span>5. PROTOCOLO Y PROCEDIMIENTO.

Para conseguir el correcto uso y garantizar la seguridad del operario se hace necesario aplicar la normativa de trabajo eléctrico el cual en Colombia se rige por el RETIE, ARTÍCULO 8º. PROGRAMA DE SALUD OCUPACIONAL para trabajos con electricidad donde expresa ´´*Para efectos del presente reglamento, toda empresa o persona natural que desarrolle actividades relacionadas con la construcción, operación y* 

 Innovación de proceso o procedimiento Grupo de Investigación en sistemas de energía automatización y control GISEAC Ingeniería Electromecánica Unidades Tecnológicas de Santander *mantenimiento de instalaciones de energía eléctrica, debe dar cumplimiento a los requisitos de salud ocupacional, establecidos en la legislación y regulación colombiana vigente y en particular la Resolución expedida por el Ministerio de la Protección Social No. 1348 de 2009.*´´

# <span id="page-9-2"></span>6.1 DERECHOS DE LOS USUARIOS

- Los equipos y materiales que van a utilizar los estudiantes deben encontrarse en perfecto orden y aseo.
- Verificar y solicitar el buen estado de la planta.
- Exigir la verificación del funcionamiento de los equipos y elementos solicitados.
- Los estudiantes tienen derecho a la clase práctica, orientada por el docente y el conocimiento con anterioridad de las prácticas a realizar.
- Obtener permisos en casos necesarios.
- Recibir un trato cortes.
- Recibir las advertencias necesarias que le permitan trabajar cumpliendo todas las normas de seguridad y de obligatorio cumplimiento.

# <span id="page-9-3"></span>6.2 DEBERES DE LOS USUARIOS

- Dejar en perfecto estado de orden y aseo el prototipo.
- En caso de ocasionar algún daño a los materiales y equipos lo debe reparar o pagar.
- Debe mantener el orden y la disciplina durante la práctica.
- Debe hacer un buen uso de los equipos y materiales durante las prácticas.
- Preservar, cuidar y mantener en buen estado el material de enseñanza, instalaciones, equipos y bienes del laboratorio.
- Cumplir con las normas de respeto y convivencia para el logro de una formación integral.

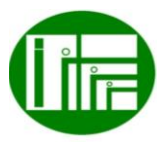

 $P$ ágina $10$ 

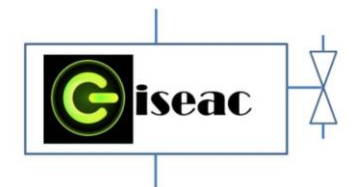

- Cumplir con las normas de seguridad del laboratorio.
- Solicitar al docente la aclaración de las dudas que se tengan de la práctica a realizar.
- Avisar inmediatamente al docente acerca de las anomalías que se presenten en los equipos.
- Acatar las instrucciones del docente y respetar sus decisiones de acuerdo con lo dispuesto en este reglamento.
- Respetar a sus compañeros y trabajar en equipo en la realización de la práctica.
- Mantener el área de trabajo en óptimas condiciones.

### <span id="page-10-0"></span>6.3 NORMAS DE TRABAJO DE OBLIGATORIO CUMPLIMIENTO

- El laboratorio debe permanecer en perfecto orden y aseo.
- Cumplir con el horario de laboratorio establecido.
- Está prohibido el ingreso de comidas, bebidas, cigarrillos.
- Está prohibido el ingreso de estudiantes con inadecuada presentación personal.
- Está prohibido facilitar o propiciar el ingreso al laboratorio de personas no autorizadas.
- Quince (15) minutos después de iniciar la práctica de laboratorio no se permite el ingreso de estudiantes al aula.
- Todo estudiante debe estar debidamente preparado para la realización de la práctica.
- Al finalizar la práctica el material y los equipos de trabajo deben dejarse limpios y ordenados.
- El uso de los computadores es meramente académico.

 Innovación de proceso o procedimiento Grupo de Investigación en sistemas de energía automatización y control GISEAC Ingeniería Electromecánica Unidades Tecnológicas de Santander

- Se prohíbe el cambio de la configuración del software instalado.
- Se prohíbe la utilización de software que no esté amparado legalmente mediante la respectiva licencia para la Universidad.
- No se permite el traslado de computadores, sillas o de cualquier otro material o equipo que se encuentre en el laboratorio, sin la debida autorización del funcionario encargado del mismo.
- La ausencia injustificada de una práctica de laboratorio se calificará con cero, cero (0,0). La justificación por motivos de salud debe ser expedida por el servicio médico de la UTS si es de otra índole por bienestar universitario.
- La no presentación del pre informé y del informe el día de la práctica se calificará con cero (0.0).
- La pérdida o deterioro por mal uso de un elemento, aparato o equipo, se cobra al estudiante responsable de la pérdida o deterioro. En caso de no encontrarse un responsable único, el grupo de la práctica correspondiente asumirá la responsabilidad y cubrirá los costos de reparación o de sustitución del equipo.
- La inasistencia a una práctica de laboratorio, automáticamente descalifica el pre informe y el informe. Se asume que no presenta ninguno de los informes. Con una nota de 0.1 (cero punto uno) en cada uno de ellos. Para recuperar una práctica el estudiante debe presentar la incapacidad médica, para lo cual tiene una semana después de realizada la experiencia.

### <span id="page-10-1"></span>6.4 NORMAS DE SEGURIDAD

- Quítese todos los accesorios personales que puedan producir descargas como son anillos, pulseras, collares.
- Está prohibido fumar, beber o comer en el laboratorio, así como dejar encima de la mesa del laboratorio algún tipo de prenda.
- El pelo largo se llevará siempre recogido.

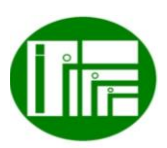

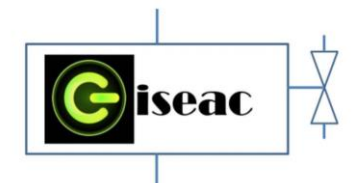

- Sobre la mesa de trabajo solo debe hallarse el instrumental requerido para llevar a cabo la práctica.
- Manipule los equipos de manera responsable y cuidadosa.
- Si alguno de los equipos presenta anomalías, apáguelo y repórtelo inmediatamente.

## PRACTICAS PARA LA ACCION DE CONTROL PID.

Para verificar el funcionamiento del sistema de presión realizaremos una prueba verificándose la respuesta del sistema, revisando los resultados de forma gráfica, de los diferentes eventos en el tiempo medido en segundos sobre la gráfica de la Figura 19. Dando una respuesta al proceso de control PID de presión en cada evento.

*Figura 19. Evaluación del sistema de control PID presión.*

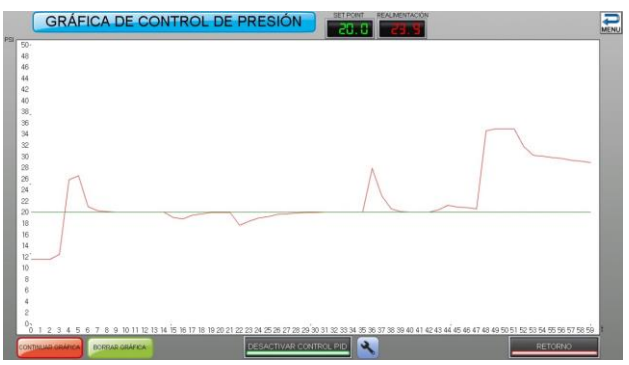

Fuente: Autores.

Se observa mediante la prueba de presión constante a 20 PSI, el tiempo de respuesta del controlador PID definido como optimo, desde un valor inicial trascurre un tiempo de asentamiento de aproximadamente 3,5 s; seguidamente baja la presión en el segundo 14 y el 21, observándose en el PID la recuperación rápida y robusta que hace el sistema, de igual forma al subir presión en el segundo 35 su respuesta es igualmente eficiente. En el segundo 47 se observa el funcionamiento del sistema de SLEEP BOST el cual consiste en apagar la bomba al presurizarse el sistema permitiendo ahorrar energía mientras este no tenga cambios en la carga del sistema, es decir mientras no se abran las llaves de agua.

 Innovación de proceso o procedimiento Grupo de Investigación en sistemas de energía automatización y control GISEAC Ingeniería Electromecánica Unidades Tecnológicas de Santander

Para el desarrollo del sistema de caudal en la Figura 20. Se realiza el control con las llaves abiertas al 100% permitiendo la variación en el setpoint para hacer control a cualquier velocidad superior a 5 GPM e inferior a 26 GPM valores adecuados al funcionamiento de la bomba centrifuga. Se evidencia en las gráficas la rápida respuesta del control PID de caudal, con un margen de error mínimo, manteniendo el caudal deseado en el sistema.

*Figura 20. Evaluación del sistema de control PID caudal.*

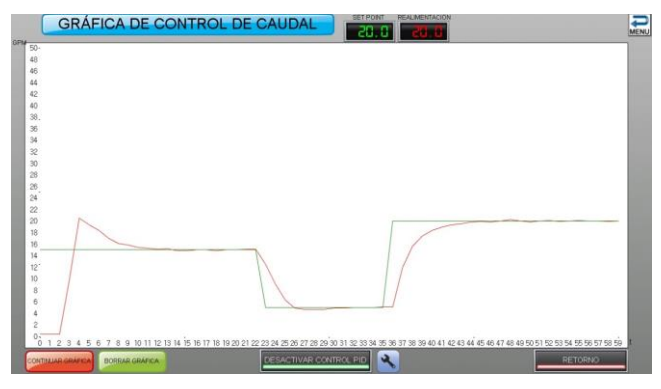

Fuente: Autores.

Se observa mediante la prueba de caudal iniciando en el control PID para un set point de 15 GPM con una respuesta de tiempo de asentamiento aproximada de 8 segundos con un error pequeño, respondiendo rápidamente al cambio de caudal 5 GPM aproximadamente en el mismo tiempo de respuesta, de igual manera al elevar el set point del caudal a 20 GPM, la respuesta es óptima manteniendo un error porcentual menor a 1% esto hace del sistema adecuado y con una excelente respuesta al funcionamiento al modificarse las condiciones hidráulicas.

### <span id="page-11-0"></span>7.1. COMPETENCIAS Y RESULTADOS DE APRENDIZAJE

Durante las practica se procura porque el estudiante adquiera las competencias necesarias sobre la temática tratada, en este caso del analisis de sistemas de control de accion PID, sintonia de controladores.

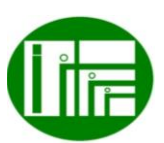

 $L$ ágina $\perp$ 

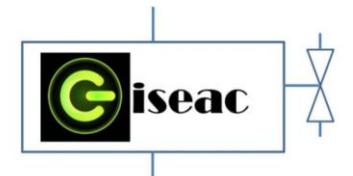

Como resultado de este proyecto se obtuvieron los resultados de la integración entre el PLC Mitsubishi FX3G-14MR/ES con los variadores de frecuencia Power Flex 525, se realiza la configuración de los parámetros P046 y P047 en el keypad de los variadores; con ello se garantiza la accesibilidad del PLC al control del encendido de los variadores y la frecuencia de marcha de las bombas centrifugas. Permitiendo la programación del PLC con los programas GX Works2, para realizar el código de programa con Ladder estructurado y bloques de funciones, de forma análoga se usa el software GT Designer3 para realizar la interfaz gráfica y visualizarla en SOFTGOT 2000 en pantalla de equipo portátil. Permitiendo revisar y analizar el sistema de control de forma completa bajo diferentes eventos en el sistema de presión se observa como el sistema es robusto y responde rápidamente a cambios de carga en los sistemas a una presión constante de 20 PSI, hasta llegar a modo Sleep Boost dicho programa explicado en anexos de este libro, permite apagar la bomba al presurizarse el sistema ahorrando energía al no estar en funcionamiento la bomba uno del control de PID. Para el funcionamiento del sistema de control PID de caudal obtenemos una de programación óptima con un error pequeño aceptable en su control bajo las condiciones de planta.

# <span id="page-12-0"></span>8. ANALISIS FINAL DE LA APLICACIÓN DEL PROCEDIMIENTO.

El método de Ziegler y Nichols 'Curva de respuesta en forma de S' ha demostrado su efectividad en la sintonización de la ganancia proporcional Kp, el tiempo de integración Ti y el tiempo derivativo Td, al permitir aproximar una respuesta de control la cual hace que el sistema sea efectivo y robusto con acción PID de presión evidenciando un error porcentual general de cero (0 %). Un overshoot pequeño con el fin de evitar sobrepresión en los ductos de la planta, y un tiempo de asentamiento corto de aproximadamente de 8 a 10 segundos. Permitiendo tener una respuesta rápidamente a los cambios de cada proceso.

Los controladores PID que mejor se adaptan al comportamiento de planta son: para control PID presión una constante proporcional Kp=200, un tiempo de integración Ti=2, y un tiempo derivativo Td=1 con lo cual se evidencia que el comportamiento se aproxima a un

 Innovación de proceso o procedimiento Grupo de Investigación en sistemas de energía automatización y control GISEAC Ingeniería Electromecánica Unidades Tecnológicas de Santander

sistema de primer orden dado que al aumentar la constante proporcional se mejoran características del desempeño como son sobre impulso y tiempo de establecimiento; y para control PID caudal una constante proporcional Kp=50, un tiempo de integración Ti=1, y un tiempo derivativo Td=1, a medida que aumento derivativa mejora dado que se mejora el comportamiento esto es característica de los sistemas de orden superior. Estos son los parámetros de controlador que mediante el algoritmo de control entregan la mejor respuesta, en la variación en estos parámetros es de observarse otro comportamiento de la respuesta esto se visualiza en la sección de pruebas. Esto permite determinar el mejor controlador PID cumpliendo su diseño de compensar o descompensar la presión o el caudal del sistema y mantener el set point en todo momento.

#### <span id="page-12-1"></span>REFERENCIAS

Baron, G. (15 de Enero de 2011). CWV. Obtenido de http://www.cwv.com.ve/siemens-tia-portal-redefine-laingenieria-en-la-automatizacion-industrial/

Daneri, P. (2008). P.L.C automatización y control industrial. Buenos Aires: HASA.

Forero, N. (2012). Normas de comunicación en serie: RS232, RS422 y RS485. Ingenio Libre, 1-6.

Grofalo, I., & Peñafiel, G. (2015). Control de nivel de liquido empleado en la planta de entrenamiento Gunt RT-450 con tecnología Siemens. Litoral.

Hernandez, R. (2010). Introducción a los sistemas de control: conceptos, aplicación y simulación con MATLAB. México: Pearson.

Klever, C., & Xavier, S. (2012). Control de caudal, presión y temperatura implementados en las estaciones de entrenemiento Gunt 450.02, Gunt 450.03 y Gunt 450.04 del laboratorio de instrumentación industrial. Ecuador.

Mataix, C. (1993). Mecánica de fluidos y máquinas hidráulicas. En C. Mataix, Mecánica de fluidos y máquinas hidráulicas (pág. 533). Madrid: Castillo S.A.

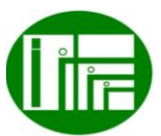

L enige<sup>c</sup>

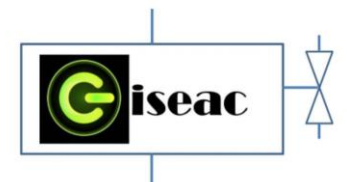

 Innovación de proceso o procedimiento Grupo de Investigación en sistemas de energía automatización y control GISEAC Ingeniería Electromecánica Unidades Tecnológicas de Santander

Mojica, J. (2015). Diseño y construcción de un emulador de riego para el laboratorio de sistemas de control de las Unidades Tecnológicas de Santander. Bucaramanga.

Ogata, K. (2010). Ingeniería de control moderna. En K. Ogata, Ingeniería de control moderna (pág. 1). Madrid: Pearson.

Pérez, E. (2015). Los sistemas SCADA en la automatización industrial. Tecnología en Marcha. Vol. 28, 3-14.

Rodríguez, J. (2012). Sistema de control de presión del proceso de esterilización de fruta de palma africana. Costa Rica.

Rodríguez, P. (2016). Diseño de interfaces Hombre - Máquina (HMI). Chile.

Sánchez, Z., & M, A. (2014). Automatización del proceso de frutado y batido del yogurt empleando un controlador lógico programable y una interface hombre-máquina. Hidalgo.

Snachis, R., Ariel, J., & Ariño, C. (2010). Automatización industrial. Castellon de la PLana: Publicaciones de la Universitat Jaume I.

Torrealba, L. (Mayo de 2015). One touch electroindustria Obtenido de One touch electroindustria http://www.emb.cl/electroindustria/articulo.mvc?xid=251 6&xit=por-que-utilizar-un-convertidor-de-frecuenciapara-controlar-ventiladores-y-bombas

Torres, J., & Galvis, C. (2016). Automatización del sistema de control del proceso T5553 con un PLC Allen Bradley. Manizales.

Villalobos, V., & Figuera, J. (Marzo de 2014). slideshare. Obtenido de slideshare: https://es.slideshare.net/EquipoSCADA/programacin-deplcs-lenguaje-escalera

Xavier, C., & Juan, N. (2016). Diseño y construcción de un sistema inteligente de control de presión, nivel, temperatura y flujo en un sistema de agua de uso doméstico. Ecuador.

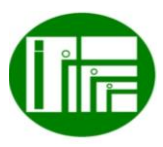